# Podklady k tvorbě OG:Image

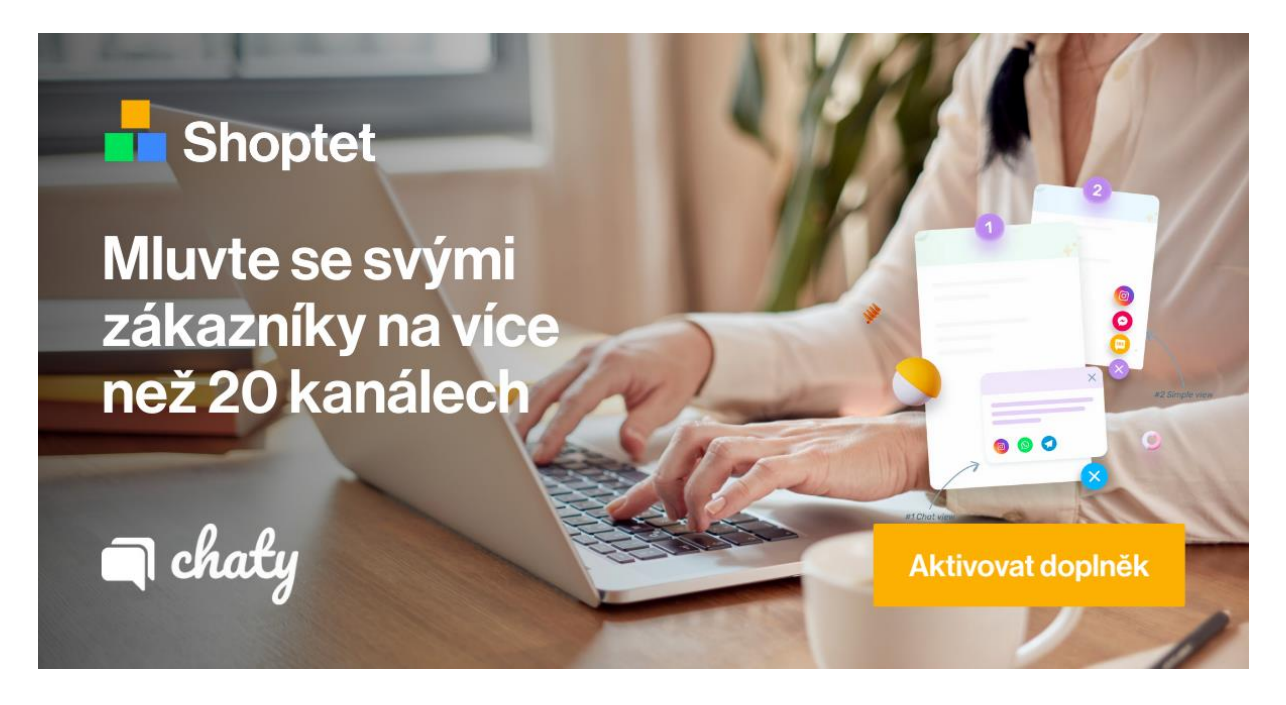

Při tvorbě OG:Images používáme template v Canvě, který je třeba upravit.

# LINK K ŠABLONĚ:

[https://www.canva.com/design/DAFr6JAdELo/XFX\\_3\\_c0ksB6E](https://www.canva.com/design/DAFr6JAdELo/XFX_3_c0ksB6E-u92uCl2Q/edit?utm_content=DA%5b…%5dm_campaign=designshare&utm_medium=link2&utm_source=sharebutton)u92uCl2Q/edit?utm\_content=DA[...]m\_campaign=designshare&utm\_medium=link2&utm\_so [urce=sharebutton](https://www.canva.com/design/DAFr6JAdELo/XFX_3_c0ksB6E-u92uCl2Q/edit?utm_content=DA%5b…%5dm_campaign=designshare&utm_medium=link2&utm_source=sharebutton)

Sdílený link vás přivede na template a vytvoříte kopii po kliknutí na "soubor", "vytvořit **kopii" kde můžete OG Image dále upravovat do finální podoby.**

### NÁZEV GRAFIKY:

Ukládejte prosím obrázek pojmenovaný podle jazyka, ve kterém je připraven + jméno doplňku + formát

• Příklad: CZ\_Chaty\_1200x630

## NÁLEŽITOSTI V GRAFIKÁCH:

- Shoptet logo
- Logo doplňku
- "Aktivovat doplněk" tlačítko
- Graficky relevantní grafika/foto
- HL (USP doplňků)

#### FORMÁT:

• 1200x630

#### FONT:

• Neue Haas Grotesk Display Pro 65 Medium

## LOGO DOPLŇKU NA OG IMAGE:

Mělo by vycházet z vašeho loga doplňku, na OG Image jej ale vkládejte v základní bílé podobě bez pozadí, díky kterému bude kontrastovat se zbývajícím vizuálem.

Pokud vaše kampaň navazuje na akci, je třeba podle toho upravit i komunikaci textu v medailonku na webu, aby souhlasila s informacemi na grafice. Je v pořádku, pokud bude logo barevností rozdílné na Marketplace ve srovnání s logem na OG Image. Vizuálně by se ale měly shodovat co nejvíce.

**ANO:**

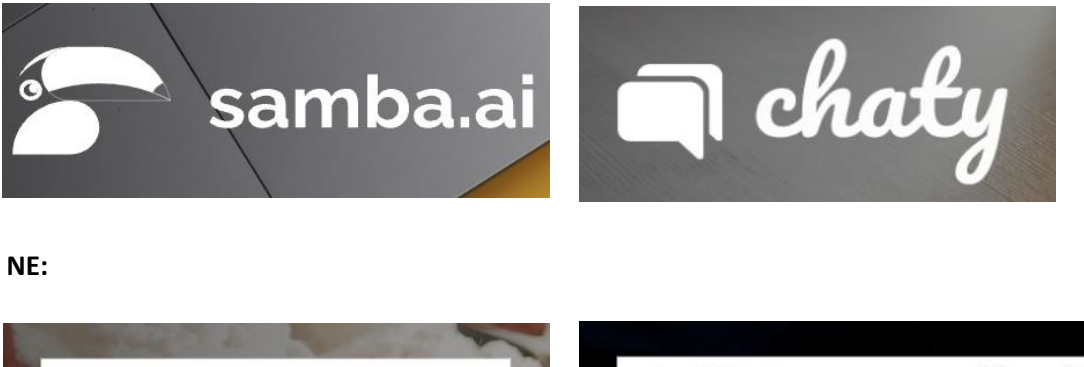

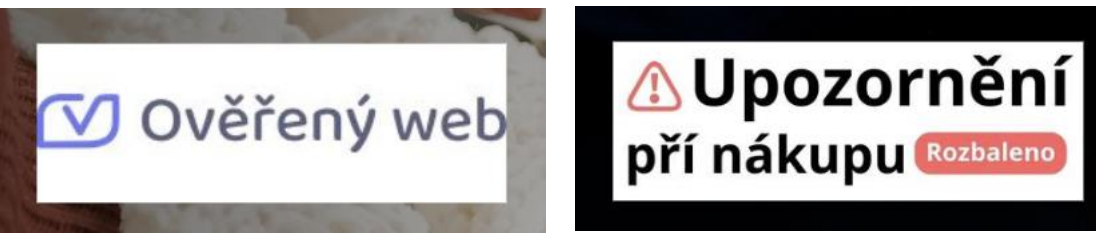